# Lifecycle of Activity

### Overview of Activity Lifecycle

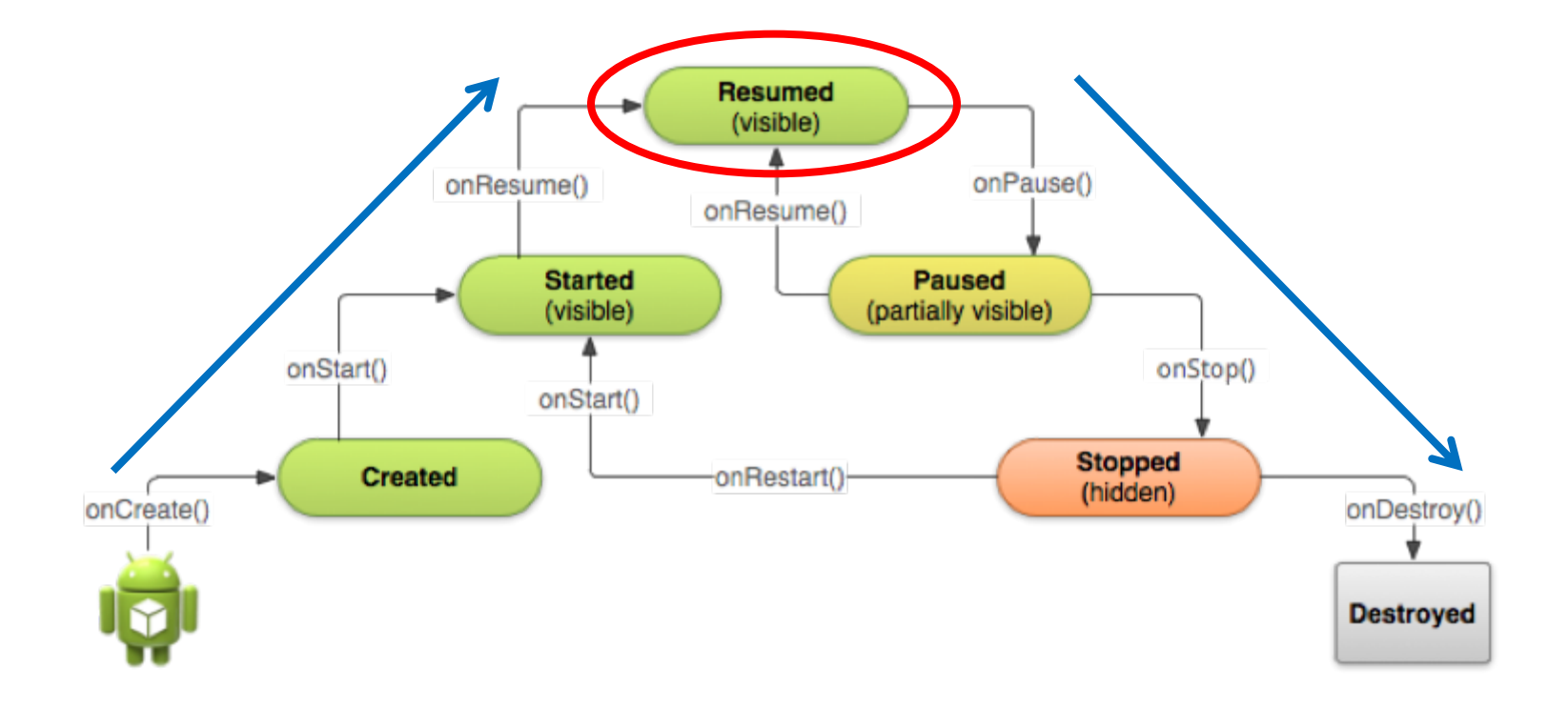

## Activity Lifecycle

- Active/running: activity in the foreground
- Pause: An activity has lost focus but is still visible
- Stopped: It's no longer visible but still retains all state and member information
- Finish / kill

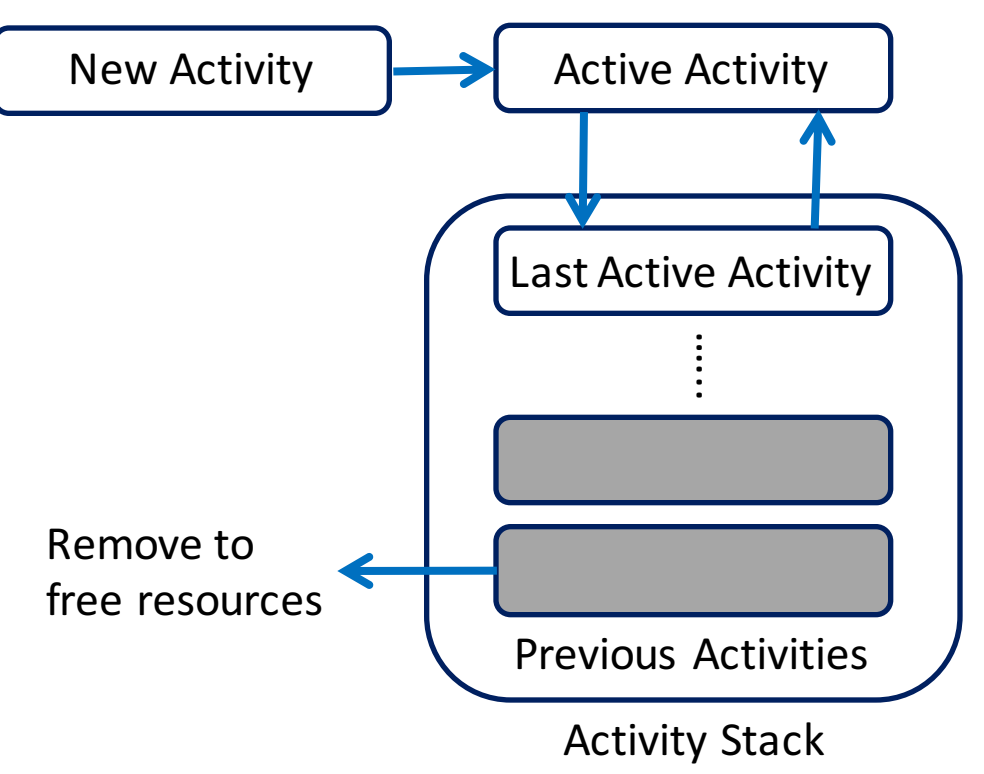

## Why Lifecycle Important

- Implementing your activity lifecycle methods properly ensures your app behaves
	- Does not crash if the user switches to another app while using your app
	- Does not lose the user's progress if they leave your app and return to it at a later time
	- Does not crash or lose the user's progress when the screen rotates
	- Does not waste resources if your app is destroyed, but some other apps launched by your app are still running

#### Starts From the App Icon

- When the user selects your app icon from the Home screen, the system calls the onCreate() method for the Activity that you've declared to be the "launcher" ("main") activity
- This is the activity that serves as the main entry point to your app's user interface

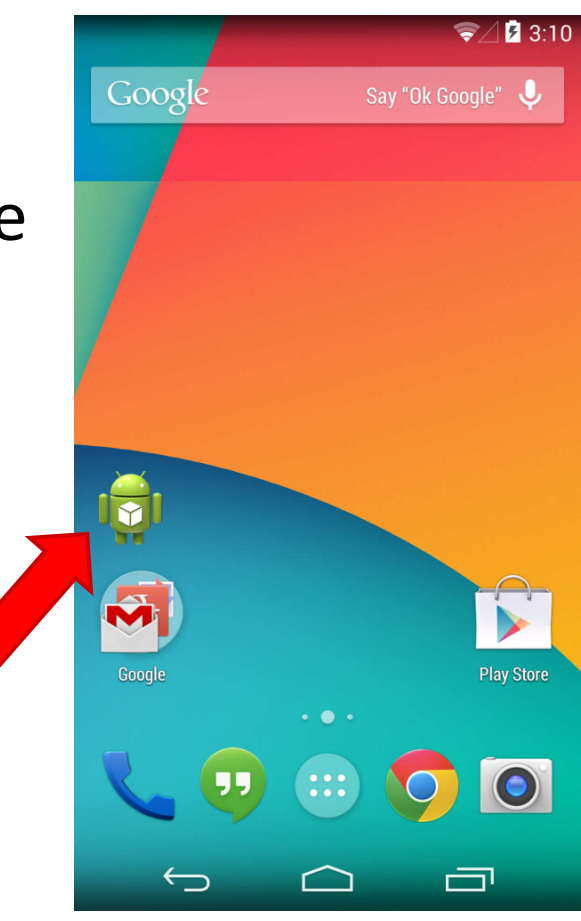

Select App Icon

• Declare the main activity in Android manifest file, AndroidManifest.xml

<activity android:name=".MainActivity"

android:label="@string/app\_name">

<intent-filter>

<action android:name= "android.intent.action.MAIN" />

<category android:name= "android.intent.category.LAUNCHER" />

</intent-filter>

</activity>

## Go Through the Activity Lifecycle

- Create a new activity  $-$  onCreate()
- Destroy the activity  $-$  onDestroy()
- Pause the activity  $-$  onPause()
- Resume the activity  $-$  onResume()
- Stop the activity  $-$  onStop()
- Recreate the activity
	- Saving states

#### Create a New Activity

- Most apps include several different activities that allow the user to perform different actions
- You must implement the onCreate() method to perform basic application startup logic that should happen only once for the entire life of the activity
- For example, your implementation of onCreate() should define the user interface and possibly instantiate some class-scope variables

## An Example of onCreate() Method

TextView mTextView; // Member variable for text view in the layout @Override

public void onCreate(Bundle savedInstanceState){

super.onCreate(savedInstanceState);

// Set the user interface layout for this Activity

// The layout file is defined in the project res/layout/main\_activity.xml file setContentView(R.layout.main activity);

// Initialize member TextView so we can manipulate it later  $mTextView = (TextView) findViewById(R.id.text message);$ // Make sure we're running on Honeycomb or higher to use ActionBar APIs if (Build.VERSION.SDK INT >= Build.VERSION CODES.HONEYCOMB) { // For the main activity, make sure the app icon in the action bar // does not behave as a button  $ActionBar$  actionBar = getActionBar(); actionBar.setHomeButtonEnabled(false); }

}

## The Flow From onCreate()

• Once the onCreate() is done, the system calls the onStart() and onResume() methods in quick succession

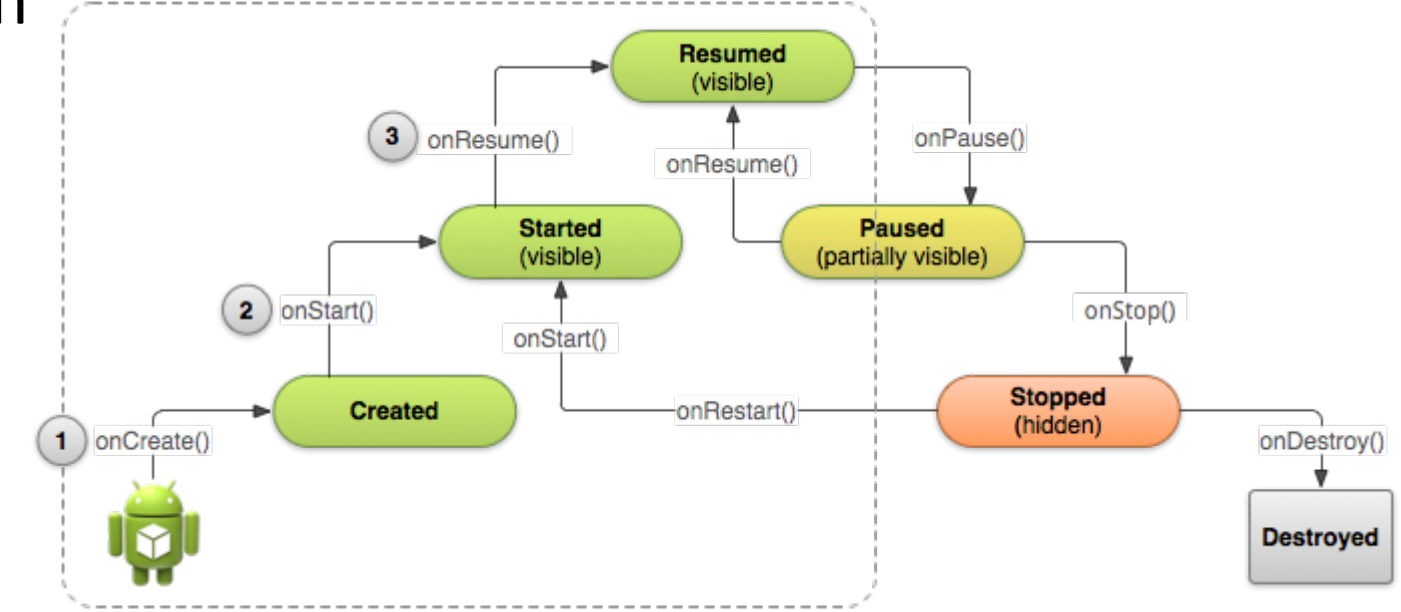

• The user interacts with the activity at Resumed state

#### Destroy The Activity

- Most apps don't need to implement onDestroy() because local class references are destroyed with the activity
- However, if your activity includes
	- background threads that you created during onCreate()
	- other long-running resources that could potentially leak memory
	- $\rightarrow$  you should kill them during onDestroy()

## An Example of onDestroy() Method

@Override public void onDestroy() { super.onDestroy(); // Always call the superclass

}

// Stop method tracing that the activity started during onCreate() android.os.Debug.stopMethodTracing();

#### Pause The Activity

- The foreground activity is sometimes obstructed by other components that cause the activity to pause
	- e.g., when a semi-transparent activity opens, such as a dialog, the previous activity pauses

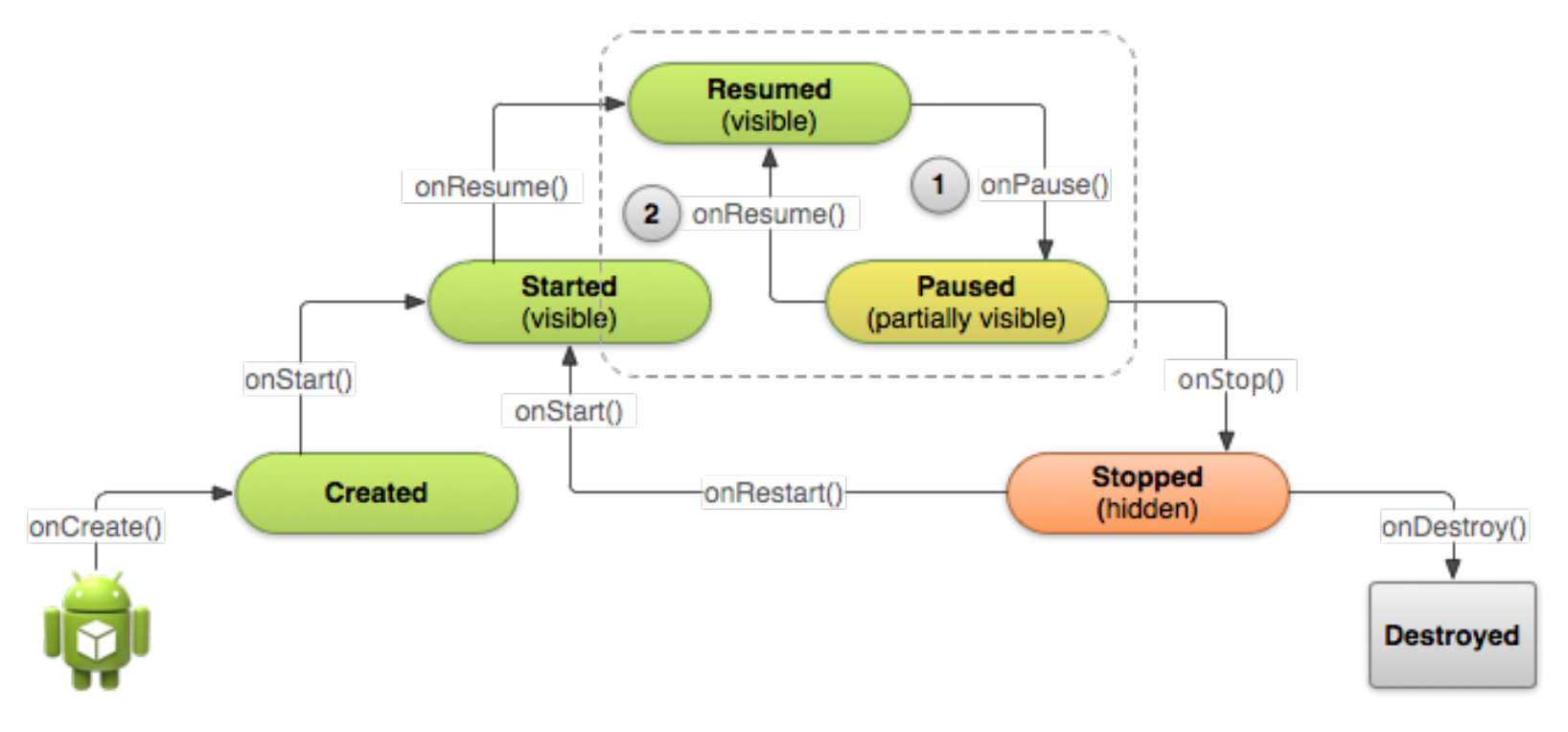

## The onPause() Callback Method

- When onPause() is called, it technically means your activity is still partially visible, but often users are going to leave the activity
- You should use the onPause() callback to:
	- Stop animations or other ongoing actions that could consume CPU
	- Release system resources, such as broadcast receivers, handles to sensors (like GPS)

#### Resume The Activity

- The system calls onResume() every time the activity comes into the foreground
- you should implement onResume() to initialize components that you release during onPause() and perform any other initializations that must occur each time the activity enters the Resumed state

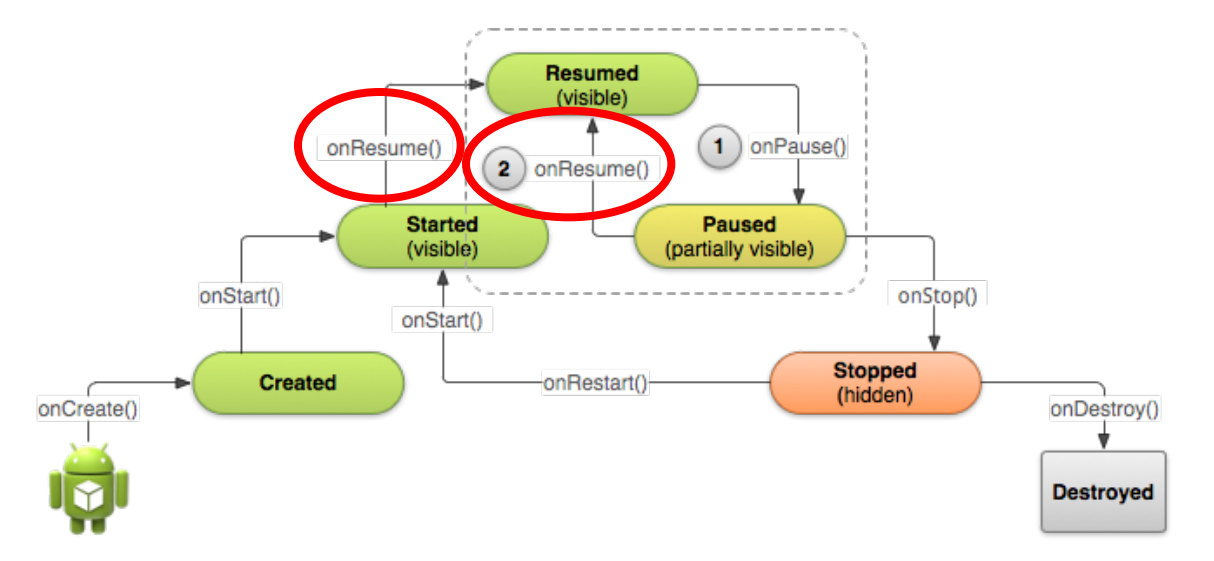

## Stop The activity

- When the activity stops? The user
	- opens The Recent Apps window and switches from your app to another app
	- performs an action in your app that starts a new activity
	- Receives a phone call while using your app on his/her phone
- it's no longer visible and should release almost all resources that aren't needed while the user is not using it

## An Example of onStop()

saves the contents of a draft note to persistent storage

@Override

}

protected void onStop() {

super.onStop(); // Always call the superclass method first

// Save the note's current draft, because the activity is stopping

// and we want to be sure the current note progress isn't lost.

ContentValues values = new ContentValues();

values.put(NotePad.Notes.COLUMN\_NAME\_NOTE, getCurrentNoteText()); values.put(NotePad.Notes.COLUMN\_NAME\_TITLE, getCurrentNoteTitle()); getContentResolver().update( mUri, values, null, null);

## Recreating The Activity

- To save additional state information for your activity, you must implement onSaveInstanceState() and add key-value pairs to the Bundle object
- This bundle object will help to restore the activity later

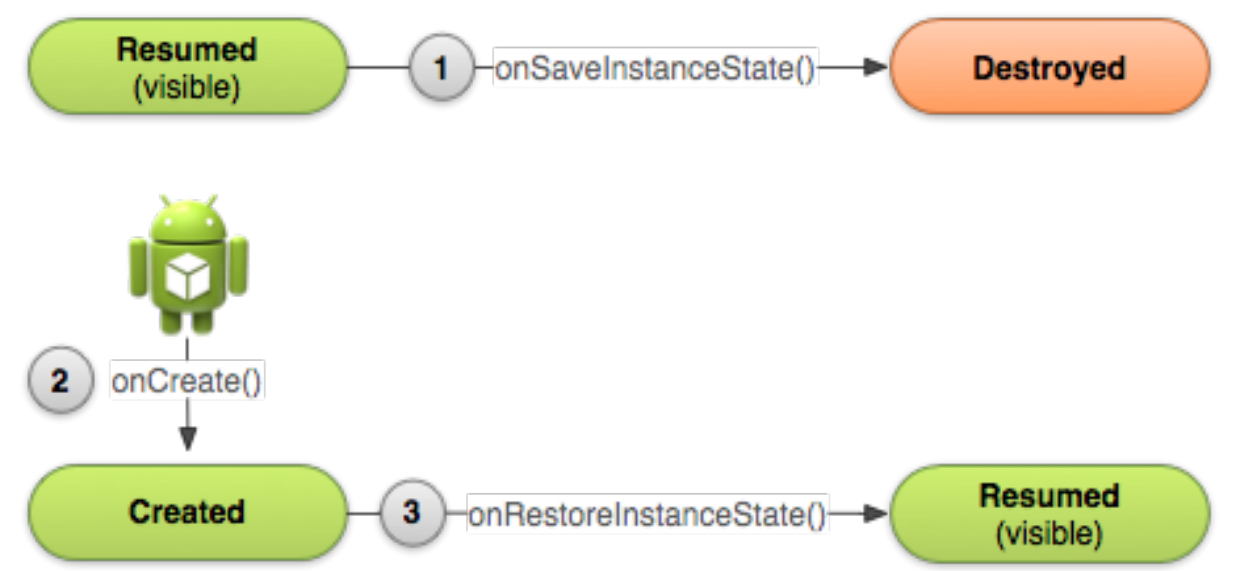

#### An Example of Saving Your State

static final String STATE\_SCORE = "playerScore";

static final String STATE\_LEVEL = "playerLevel";

@Override

}

public void onSaveInstanceState(Bundle savedInstanceState){

// Save the user's current game state

savedInstanceState.putInt(STATE\_SCORE, mCurrentScore);

savedInstanceState.putInt(STATE\_LEVEL, mCurrentLevel);

// Always call the superclass so it can save the view hierarchy state

super.onSaveInstanceState(savedInstanceState);

## An Example of Restoring Your State

protected void onCreate(Bundle savedInstanceState){

super.onCreate(savedInstanceState); // Always call the superclass first

// Check whether we're recreating a previously destroyed instance

if (savedInstanceState  $!=$  null) { // Restore value of members from saved state

mCurrentScore = savedInstanceState.getInt(STATE\_SCORE);

mCurrentLevel = savedInstanceState.getInt(STATE\_LEVEL);

} else {

} 

// Probably initialize members with default values for a new instance }

#### Common State Flow

- Create
	- onCreate -> onStart -> onResume
- Start another activity
	- onPause(1) -> onCreate(2) -> onStart(2) onResume(2) -> onStop(1)
- Return to the original activity
	- onPause(2) -> onRestart(1) -> onStart(1) -> onResume(1) -> onStop(2) -> onDestroy(2)
- Back and finish the activity
	- onPause -> onStop -> onDestroy

#### Hands-on Exercise

- Reuse your first app, and add Log.d(TAG, String) in each callback of your activity
- For example, I will add Log.d(TAG, "onCreate") in the onCreate() method

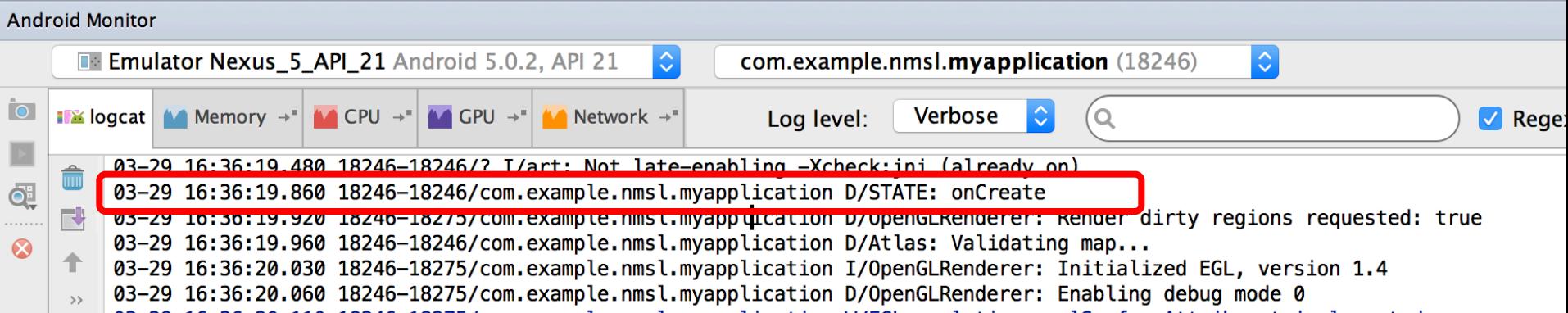